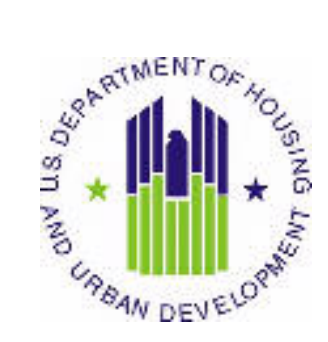

# $HUD$  USER **MANUAL**

 Public and Indian Housing (PIH) Real Estate Assessment Center (REAC) Inventory Management System (IMS) PIC Downloads Module Building and Unit sub Module

 U.S. Department of Housing and Urban Development (HUD)

 $\overline{a}$ Prepared by: **Quality Software Services, Inc.** 

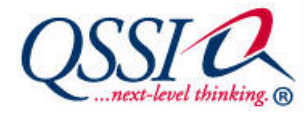

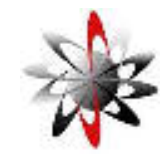

Shiva Information Technology Services

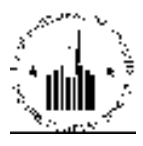

# **TABLE OF CONTENTS**

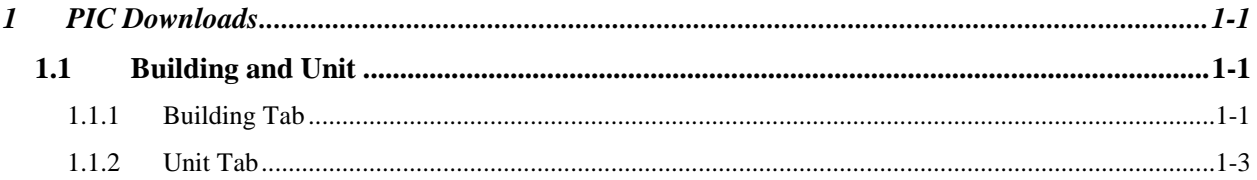

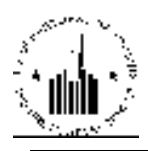

## 1 PIC DOWNLOADS

The PIC Downloads module allows the user to download building and unit data from the PIC database for further manipulation.

### 1.1 BUILDING AND UNIT

The Building and Unit sub module of the PIC Downloads module allows the users to download building and unit data from the PIC database in form of a text file. The user can download building data by using the controls in the **Building** tab, and unit data by using the controls in the Unit tab. The data in the data file can be further imported into local databases or data management programs for further manipulation. For example, the user can view the data in form of an Excel spreadsheet, create a customized report, or compare the building and unit data for different developments.

The Building and Unit tabs contain Request and Download sub tabs. The Request sub tab allows the user to request data for the desired developments. The **Download** ub tab allows the user to view the downloaded data files. Once the user requests a data file download, the program queues the request and issues a download ticket number (see Figure 2). After 30 or 60 minutes, the program allows the user to view the downloaded information in the Download sub tab of the Building or Unit tabs.

#### 1.1.1 Building Tab

The Building tab of the Building and Unit sub module allows the user to download the building data for the desired developments. To download the data, the user must select the desired PHA. When the user selects the desired PHA, the program displays the list of developments available for this PHA. The information about developments includes the Development Code and the Development Name. To select a development the user must select the appropriate check box. To select or clear the check boxes, the user must click the Select/Deselect All check box. After selecting the desires developments, the user must click the Request Download button (see Figure 1).

After the user clicks the Request Download button, the program displays the download receipt (see Figure 2). The download receipt displays the date, time and status of the request. It also displays the download ticket number. The user must have this number available for any reference to the download request.

After the download is complete, the user can view the requested data in the Download sub tab of the Building tab (see Figure 3). The Ticket List table displays the information about the download requests. The Ticket # column allows the user to view and find the ticket number for the requested download. The user can sort the tickets by the number in the ascending or descending order. The **File Name** column displays the name of the downloaded file that consists of the development code and file extension. The file name is a link that allows the user to view the downloaded data. To view the downloaded file, the user must click the file name. The program prompts the user to select whether to view or save the file. The user can also sort the requests by the file name in the ascending or descending order.

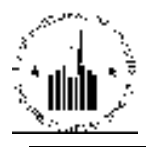

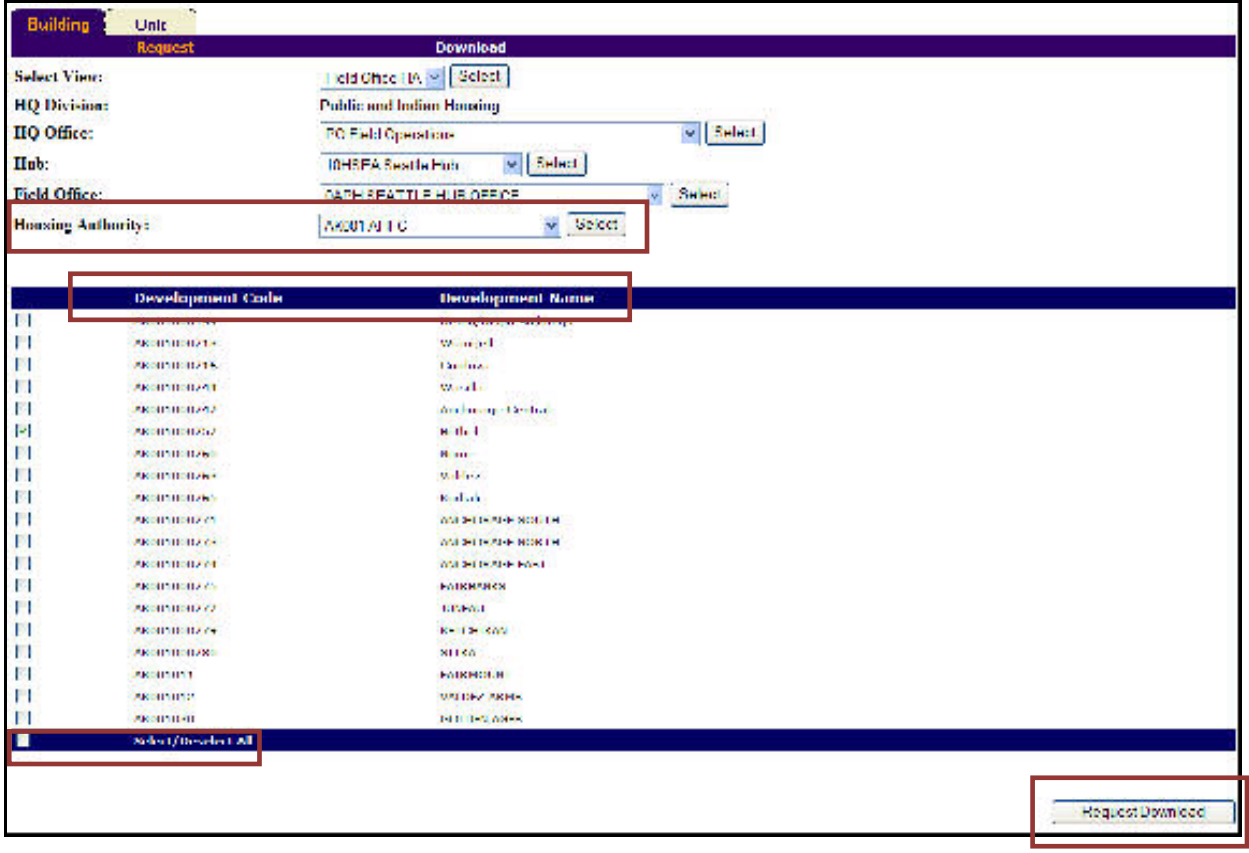

Figure 1: The Request sub tab of the Building tab

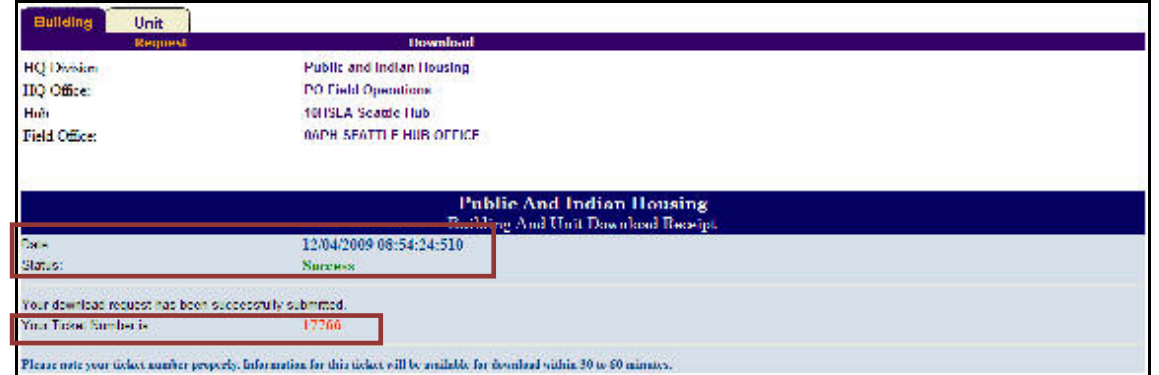

Figure 2: The Building And Unit Download Receipt (Building tab)

The Status column displays the status of the request (for example, Requested or Completed). The Requested column displays the date and time when the user requested the download. The user can sort the requests in chronological order. The Completed column displays the date and time when the download requests were completed. The user can sort the requests in chronological order by the time they were completed.

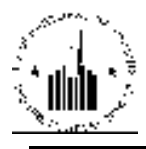

| <b>Request</b>       |                | Download                                                                                                    |                          |                            |  |  |
|----------------------|----------------|----------------------------------------------------------------------------------------------------|--------------------------|----------------------------|--|--|
| <b>Select Views</b>  |                | Tipid Office   W. M. Gelect                                                                                                    |                          |                            |  |  |
|                      |                |                                                                                                    |                          |                            |  |  |
| <b>HQ Division:</b>  |                | <b>Poblic and Indian Hoosing</b>                                                                                                    |                          |                            |  |  |
| <b>HO</b> Office:    |                | $v = 300001$<br>PO Fish! Operations<br>$\omega = 250000$<br><b>IOFSEA Seate Hob</b><br>w Select<br>BAPH SEATTLE HUB OFFICE<br>$\sim$ Scient |                          |                            |  |  |
| Hub:                 |                |                                                                                                    |                          |                            |  |  |
| <b>Tield Office:</b> |                |                                                                                                    |                          |                            |  |  |
|                      |                |                                                                                                    |                          |                            |  |  |
| Housing Authority:   | AKBOLATE C     |                                                                                                    |                          |                            |  |  |
|                      |                |                                                                                                    |                          |                            |  |  |
| <b>Ticket List</b>   |                |                                                                                                    |                          |                            |  |  |
| ticket # + T         | Libe Name: 2.4 | <b>Status</b>                                                                                                    | Requested 19             | Completed + +              |  |  |
| 17755                | 00003776634    | <b>Requested</b>                                                                                                    | 1288 2008 08:54:24:570   |                            |  |  |
| 17765                | 000017765.bd   | Requested                                                                                                    | 12/04/2009 08:53:20.853  |                            |  |  |
| 15499                | 000016499.141  | Completed                                                                                                    | 11/25/2008 в п. тельной  | 11/25/2008 31:45:47,770    |  |  |
| 16465                | CCCCLC408.bit  | Completed                                                                                                    | 11/17/2008 10:37:44.517  | 11/17/2008 10:42:10:800    |  |  |
| 14540                | 0000145403151  | Completed                                                                                                    | 10/24/2007 18:50:06.767  | тогда дань г темпериялисто |  |  |
| 13811                | CCCC 13811.bit | Completed                                                                                                    | 07/01/2007 09:42:48.620  | 07/01/2007 10:00:14:373    |  |  |
|                      | 000010407341   | Completed                                                                                                    | BEAM/2002/21:14:21.197   | BEAM 2000 / 21:20:59.21 /  |  |  |
| 11417                | CCCC 12008.bit | Completed                                                                                                    | 01/10/2007 18:22:10:027  | 01/10/2007 18:24:58.297    |  |  |
| 12608                |                |                                                                                                    |                          |                            |  |  |
| 10070                | наполными      | Completed                                                                                                    | 03/03/2006 00:35:47.003  | 03/31/2006 00:32:42:000    |  |  |
| 8799                 | ccccce700.bit  | Completed                                                                                                    | 09/22/2005 18:05:28:477  | 09/22/2005 18:16:06.000    |  |  |
| 7982                 | 000002892314   | Completed                                                                                                    | 06/202005 15:22:04.757   | педстроин, так индидик-    |  |  |
| 6101                 | CCCCCC.C.Ltd.  | Completed                                                                                                    | 10/20/2004 09:02:34:037  | 10/20/2004 09:21:54.000    |  |  |
| 4159                 | 0000004159341  | Completed                                                                                                    | 0.022320004-15:29:09.977 | 03/23/2004 15:11:56.000    |  |  |
| 2832                 | CCCCC2832.bit  | Completed                                                                                                    | 10/07/2003 21:30:37.370  | 10/07/2003 21:48:15.000    |  |  |
| 2554                 | 0000009559.131 | Completed                                                                                                    | 09718000013525318257     | 0971000003-16-01-000000    |  |  |
| 2615                 | CCCCC2613.bit  | Completed                                                                                                    | 09/16/2003 11:46:27.260  | 09/16/2003 12:02:31.000    |  |  |
| 1512                 | 000001500141   | Completed                                                                                                    | полновии знавательно     | полночии знаьзавляет       |  |  |

Figure 3: The Download sub tab of the Building tab

#### 1.1.2 Unit Tab

The Unit tab of the Building and Unit sub module allows the user to download the unit data for the desired developments. To download the data, the user must select the desired PHA. When the user selects the desired PHA, the program displays the list of developments available for this PHA. The information about developments includes the Development Code and the Development Name. To select a development the user must select the appropriate check box. To select or clear the check boxes, the user must click the Select/Deselect All check box. After selecting the desires developments, the user must click the Request Download button (see Figure 4).

After the user clicks the Request Download button, the program displays the download receipt (see Figure 5). The download receipt displays the date, time and status of the request. It also displays the download ticket number. The user must have this number available for any reference to the download request.

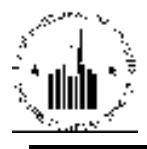

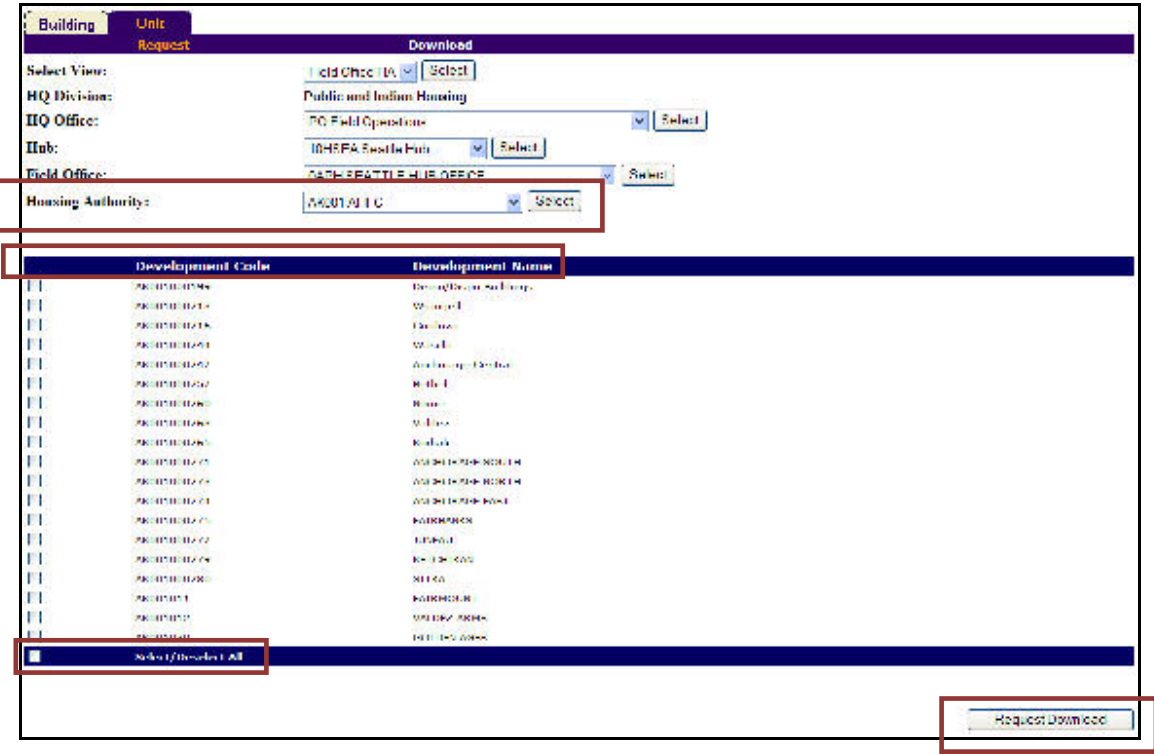

Figure 4: The Request sub tab of the Unit tab

| <b>Request</b>                                            | <b>Download</b>                                                             |  |
|-----------------------------------------------------------|-----------------------------------------------------------------------------|--|
| <b>HO Division:</b>                                       | <b>Public and Indian Housing</b>                                            |  |
| HQ Office:                                                | <b>PO Field Operations</b>                                                  |  |
| Hub:                                                      | 10HSEA Seattle Hub                                                          |  |
| Fickl Office.                                             | WAPH SEATTLE HUD OFFICE.                                                    |  |
|                                                           | Building And Unit Download Recept-                                          |  |
| <b>Date:</b>                                              | A TABLE CONTRACTOR AND THE STATE OF THE CONTRACT<br>12/04/2009 09:01:22:166 |  |
| <b>Status</b>                                             | <b>Success</b>                                                              |  |
|                                                           |                                                                             |  |
| Vice drawling increase they have writtened to without ad- |                                                                             |  |
| Your Ficket Number is:                                    | 17767                                                                       |  |

Figure 5: The Building And Unit Download Receipt (Unit tab)

After the download is complete, the user can view the requested data in the Download sub tab of the Unit tab (see Figure 6). The Ticket List table displays the information about the download requests. The Ticket # column allows the user to view and find the ticket number for the requested download. The user can sort the tickets by the number in the ascending or descending order. The File Name column displays the name of the downloaded file that consists of the development code and file extension. The file name is a link that allows the user to view the downloaded data. To view the downloaded file, the user must click the file name. The program prompts the user to select whether to view or save the file. The user can also sort the requests by the file name in the ascending or descending order. The **Status** column displays the status of the request (for example, Requested or Completed). The Requested column displays the date and time when the user requested the download. The user can sort the requests in chronological order. The Completed column displays the date and time when the download requests were completed. The user can sort the requests in chronological order by the time they were completed.

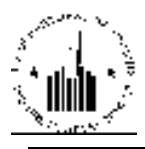

| <b>Unit:</b><br>Building               |                           |                                      |                           |                          |  |  |
|----------------------------------------|---------------------------|--------------------------------------|---------------------------|--------------------------|--|--|
| Request                                |                           | Dawnload                             |                           |                          |  |  |
| Select View:                           |                           | Field Office HA [w] Select           |                           |                          |  |  |
| <b>IIQ Division:</b>                   |                           | <b>Public and Indian Housing</b>     |                           |                          |  |  |
| <b>HQ Offices</b>                      | <b>POT cid Operations</b> |                                      | Select:                   |                          |  |  |
| Halc:                                  |                           | $\vee$ Scient<br>10 ISLA Scalife Fub |                           |                          |  |  |
| Field Office:                          |                           | w Golden<br>OVERSEA FILL HUB OF ICE. |                           |                          |  |  |
| Housing Authority:                     | ACOUNTS.                  |                                      | $v = 20000$               |                          |  |  |
|                                        |                           |                                      |                           |                          |  |  |
| <b>Heket List</b>                      |                           |                                      |                           |                          |  |  |
| $H_{\text{c}}$ direct # $\#$ $\#$ $\#$ | File Name x +             | <b>Status</b>                        | Requested 17              | Completed a v            |  |  |
| 17767                                  | 000017767.bt              | Recuested                            | 12/04/2009 09:01:22:167   |                          |  |  |
| 14591                                  | 000014591.00              | <b>Completed</b>                     | 11/02/2007 13:28:09.200   | 11/09/2007 13:05:16.711  |  |  |
| 13870                                  | 200013870.00              | Completed                            | 07/03/2007 13:47:57.800   | 07/03/2007 14:07:58.593  |  |  |
| 1111211                                | 000011408.60              | <b>Completed</b>                     | 05/04/2007 21:14:19:431   | 05/04/2007 21:09:00:25:1 |  |  |
| \$2300                                 | 000012300.txt             | <b>Completed</b>                     | 11/30/2005 18:44 29:330   | 11/30/2005 18:45:14.000  |  |  |
| 6330                                   | 000006119.00              | <b>Completed</b>                     | 10/21/2008 15:04:11:421   | 10/21/2008 15:15:35:000  |  |  |
| 4100                                   | 000004160.00              | Completed                            | 03/23/2004 15:31:16:003   | 03/23/2004 15:33:57:000  |  |  |
| 31,431                                 | 000001542.181             | <b>Completed</b>                     | 01/06/2009 21:04:12:820   | 01/06/2009 21:15:522000  |  |  |
| 3674                                   | 000003174.txt             | Completed                            | 11/10/2003 15:56:20.003   | 11/10/2003 16:00:46:000  |  |  |
| 241001                                 | 000002911380              | <b>Completed</b>                     | 10007/2001 21:40: 15:25:1 | 10/07/2001 21:48:202000  |  |  |
| 2004                                   | 000002064.pm              | Completed                            | 00/18/2003 17:11 18:073   | 00/18/2003 17:15:43.000  |  |  |

Figure 6: The Download sub tab of the Unit tab